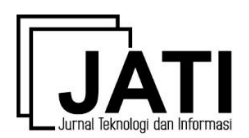

# **Pengembangan Aplikasi Presensi** *Mobile* **Menggunakan** *Progressive Web App* **dan** *Location Based Service*

# *Mobile Presence Application Development Using Progressive Web App and Location Based Service*

### **Rudy Sofian**<sup>1</sup> , **Fahmi Reza Ferdiansyah**<sup>2</sup> , **Rikky Wisnu Nugraha**<sup>3</sup> , **Heri Purwanto**<sup>4</sup> , **Robby Gustian**<sup>5</sup>

Program Studi Manajemen Informatika, Institut Digital Ekonomi LPKIA<sup>125</sup> Program Studi Sistem Informasi, Institut Digital Ekonomi LPKIA<sup>3</sup>

Program Studi Sistem Informasi, Universitas Sangga Buana YPKP<sup>4</sup>

rudysofian@lpkia.ac.id<sup>1</sup>, fahmirezaf@lpkia.ac.id\*<sup>2</sup>, r.wisnunugraha@lpkia.ac.id<sup>3</sup>, heri.purwanto@usbypkp.ac.id<sup>4</sup>,

190613011@fellow.lpkia.ac.id<sup>5</sup>

#### **Abstrak**

*On The Job Training* (OJT) merupakan tahapan akhir dalam seleksi rekrutmen pegawai di PT Ruang Talenta Optima. Dalam OJT, peserta diwajibkan melakukan presensi sehingga dapat dilakukan monitoring oleh mentor dan atasan. Namun, proses monitoring serta pengisian presensi peserta OJT masih menggunakan media *spreadsheet* sehingga menimbulkan beberapa permasalahan seperti presensi peserta OJT yang tidak akurat karena diisi secara manual dan tidak *realtime*. Form Monitoring juga masih dapat diakses oleh siapapun yang memiliki link ke *spreadsheet* sehingga data dapat diedit oleh siapapun. Oleh karena itu, diperlukan perangkat lunak untuk melakukan monitoring serta presensi dalam OJT. Tujuan dari penelitian ini adalah membuat perangkat lunak presensi berbasis *mobile* dan juga monitoring kehadiran dengan memanfaatkan teknologi *Progressive Web App* (PWA) agar dapat diakses diberbagai *operating system mobile*  serta *Location Based Service* (LBS) untuk menandai lokasi presensi. Metode *Prototype* digunakan dengan tujuan pengembang dan pengguna bisa saling berinteraksi selama proses pembuatan perangkat lunak, sehingga perangkat lunak yang dihasilkan sesuai dengan keinginan dan kebutuhan *user*. Berdasarkan hasil pengujian perangkat lunak, dapat disimpulkan bahwa pemanfaatan LBS ini dapat membantu dalam membuat presensi peserta OJT menjadi lebih akurat karena adanya pengecekan lokasi presensi, dan pemanfaatan PWA membantu dalam membuat perangkat lunak presensi dapat diakses di berbagai *platform*.

Kata kunci: Monitoring; Presensi; Location Based Service; Progressive Web App.

#### *Abstract*

*On The Job Training (OJT) is the final stage in the selection of employee recruitment at PT Ruang Talenta Optima. In OJT, participants are required to make a presence so that monitoring can be carried out by mentors and superiors. However, the process of monitoring and filling in OJT participant attendance still uses spreadsheet media, thus causing several problems such as inaccurate OJT participant attendance because it is filled manually and not in real time. The Monitoring form can also be accessed by anyone who has a link to the spreadsheet so that the data becomes less secure. Therefore, software is needed for monitoring and attendance in OJT. This software will utilize Location Based Service (LBS) and Progressive Web App (PWA) technology. The Prototype method is used with the aim that developers and users can interact with each other during the software development process, so that the resulting software is in accordance*  with the wishes and needs of the user. Based on the results of software testing, it can be concluded that the use of LBS *can help in making attendance of OJT participants more accurate because of checking presence locations, and using PWA helps in making presence software accessible on various platforms.*

*Keywords: Monitoring; presence; Location Based Service; Progressive Web App.*

*Naskah diterima 17 Februari 2023; direvisi 22 Maret 2023; dipublikasi 1 September 2023. JATI is licensed under a Creative Commons Attribution-ShareAlike 4.0 International License.*<br>**(Ce) 0** 

#### **1. Pendahuluan**

*On the Job Training* (OJT) merupakan pelatihan yang dilakukan oleh calon pekerja maupun pekerja yang ditujukan untuk pembekalan sikap, pengetahuan dan keterampilan yang berhubungan dengan pekerjannya dimana mereka melakukan pekerjaan sesuai dengan kondisi yang sebenarnya dan diawasi serta dibimbing oleh seseorang yang berpengalaman [1]. Proses OJT di PT. Ruang Talenta Optima menjadi salah satu tahap seleksi dalam proses rekrutmen pegawai dan menjadi tahapan akhir sebelum akhirnya calon pegawai diterima di perusahaan sebagai pegawai. Proses OJT di PT. Ruang Talenta Optima akan diawasi oleh seorang atasan pada suatu divisi beserta seorang mentor yang akan ditunjuk oleh atasan. Pada PT Ruang Talenta Optima, peserta OJT memiliki kewajiban untuk melakukan dokumentasi terhadap presensi serta capaian pekerjaannya yang diselesaikan setiap harinya. Dokumentasi presensi serta capaian pekerjaan dilakukan dengan cara

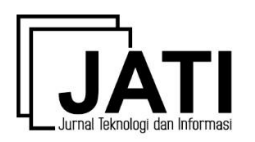

peserta mengisi *form* monitoring OJT yang sudah disediakan. *Form* tersebut akan digunakan sebagai media untuk memonitoring presensi serta pekerjaan yang diselesaikan oleh peserta OJT. *Form* tersebut juga digunakan oleh atasan dan mentor untuk menginputkan target pekerjaan yang harus diselesaikan oleh peserta.

Monitoring adalah rangkaian proses yang dilakukan untuk menilai ataupun mengoreksi suatu pekerjaan yang sudah dilaksanakan dengan tujuan untuk memastikan pelaksanaan pekerjaan tersebut sesuai dengan rencana [2]. Pendapat lain mengatakan bahwa monitoring dapat diartikan sebagai kegiatan rutin dalam bentuk pengawasan atasan kepada bawahan yang dilakukan pada unit terkecil dalam suatu organisasi. Pelaksanaan dari kegiatan monitoring juga dapat disesuaikan dengan kebutuhan perusahaan [3].

Saat ini, PT Ruang Talenta Optima masih menggunakan spreadsheet untuk menyimpan form monitoring OJT, sehingga presensi yang dilakukan oleh peserta OJT dilakukan secara diketik manual dan bisa memungkinkan terjadinya kecurangan dimana peserta bisa mengisi presensi secara tidak jujur. Dengan sistem seperti itu, presensi bisa menjadi tidak akurat karena peserta dapat mengisi presensi diluar lokasi kantor. Sedangkan jika mengacu pada aturan OJT PT. Ruang Talenta Optima, peserta diharuskan melaksanakan seluruh proses OJT di kantor termasuk dalam melakukan presensi. Oleh karena itu, diperlukan teknologi *Location Based Service* (LBS) yang dapat dimanfaatkan untuk mengecek lokasi peserta OJT dalam melakukan presensi. LBS adalah sebuah teknologi yang dapat digunakan untuk menentukan lokasi perangkat yang digunakan. Teknologi LBS berfokus pada cara menentukan lokasi perangkat pengguna atau dikenal dengan istilah *metode positioning* [4].

Permasalahan lain yang terdapat dalam sistem yang berjalan saat ini adalah kondisi dimana *spreadsheet form* monitoring bisa diakses secara publik. Dalam prosesnya, masing-masing peserta OJT akan diberikan link untuk dapat mengakses form monitoring. Hal ini membuat form menjadi kurang aman karena siapapun yang memiliki link *spreadsheet* tersebut dapat mengakses dan mengubah isi dari *form*. Saat ini, hampir seluruh karyawan menggunakan perangkat *mobile*. Begitupun dengan budaya presensi karyawan di perusahaan saat ini juga menggunakan mobile, sehingga akan lebih baik apabila sistem presensi peserta OJT juga menggunakan platform mobile. Namun, terdapat dua sistem operasi mobile yang saat ini banyak digunakan di lingkungan perusahaan, yaitu Android dan IOS dengan berbagai macam versi nya masingmasing. Hal tersebut menimbulkan beberapa kendala seperti aplikasi mobile yang dibuat dengan basis Android tidak bisa di jalankan di sistem operasi IOS, begitupun sebaliknya. Maka, untuk mengatasi hal tersebut, diperlukan sebuah perangkat lunak yang dapat diakses dari berbagai platform berbeda (*cross platform*).

Salah satu teknologi yang dapat digunakan untuk membangun aplikasi *cross platform* adalah *Progressive Web App* (PWA). PWA merupakan sebuah teknologi baru yang memiliki kemampuan web *modern* untuk memberi pengguna pengalaman menggunakan *web* yang serupa dengan aplikasi *native* [5]. Secara singkat, PWA dapat membuat sebuah web menjadi dapat diinstall pada perangkat pengguna, dimana *web* tersebut juga akan memiliki ikon pada *home screen mobile* seperti aplikasi *native* pada umumnya [6]. Beberapa penelitian sudah dilakukan dalam menerapkan teknologi PWA ini seperti Pemanfaatan PWA untuk dalam Pengembangan Sistem yang tidak memiliki karakteristik web *modern* dimana permasalahan utamanya adalah adanya kebutuhan agar sebuah website dapat diakses secara *online* maupun *offline* [6] hasil dari penelitian tersebut dengan memanfaatkan *service worker* pada PWA dapat membuat sistem tidak bergantung pada konektivitas dan dengan *web app manifest* sistem dapat sistem dapat memunculkan *pop-up dialog* pada *homescreen*. Penelitian selanjutnya, pemanfaatan PWA untuk media pembelajaran yang membutuhkan akses cepat dan interaktif. Hasil penelitian tersebut menyatakan bahwa dengan uji ke 20 pengguna hasil validitas materi mencapai 85% sedangkan validitas media sebesar 80% dengan hasil respon yang tergolong praktis [5] selain itu dengan teknologi ini proses menjadi lebih cepat, ringan dan efisien [7][8]. Pada penelitian PWA untuk penggunaan teknologi *mobile Cross Platform* menyatakan bahwa dengan teknologi PWA ini proses *development* aplikasi *mobile* menjadi lebih praktis [9][10]*.* 

Berdasarkan permasalahan serta penjelasan diatas, maka akan dibangun sebuah perangkat lunak monitoring serta presensi peserta OJT yang akan memanfaatkan teknologi LBS sehingga lokasi presensi menjadi lebih akurat serta menggunakan teknologi PWA untuk membuat perangkat lunak dapat diakses di berbagai *platform*. Sehingga hal tersebut menjadi *gap research* dan *novelty* dalam pengembangan sistem ini.

### **2. Metode Penelitian**

Dalam penelitian ini terdapat beberapa metode dan juga teknik yang digunakan agar mendapatkan hasil penelitian yang sesuai dengan tujuan. Metode Pengembangan perangkat lunak yang digunakan dalam membangun perangkat lunak ini adalah *prototype*. Metode *Prototype* merupakan metode pengembangan perangkat lunak yang menggunakan teknik mengumpulkan informasi secara cepat mengenai kebutuhan informasi pengguna [11]. Metode *Prototype* memungkinkan pengembang dan pengguna saling berinteraksi selama proses pembuatan perangkat lunak. Dalam hal ini, pengembang akan membuat rancangan dengan

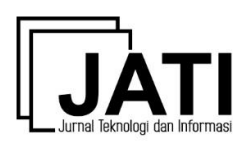

Volume 13 Nomor 2 Edisi September 2023 P-ISSN [2088-2270,](http://issn.pdii.lipi.go.id/issn.cgi?daftar&1300403683&1&&) E-ISSN [2655-6839](http://issn.pdii.lipi.go.id/issn.cgi?daftar&1545881718&1&&) DOI 10.34010/jati.v13i2

cepat dan bertahap yang nantinya akan dilakukan evaluasi oleh pengguna, sehingga perangkat lunak yang dibangun akan lebih mudah dimodelkan oleh pengembang dan akan sesuai dengan keinginan pengguna [12].

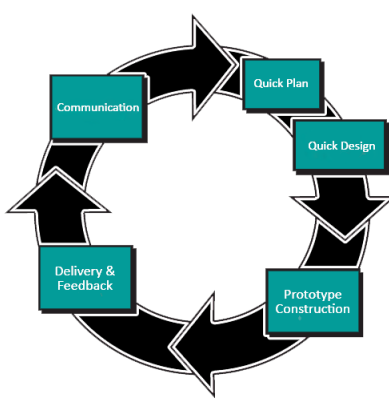

Gambar 1. Metode *Prototype* [13]

Pada Gambar 1, merupakan gambaran dari tahapan metode *prototype* yang akan digunakan pada penelitian ini. Tahapan ini dibagi kedalam 5 (lima) tahap yakni;

- 1. *Communication.*
	- Secara umum, tahapan ini dilakukan Metode pengumpulan data akan menggunakan beberapa cara yaitu wawancara, observasi serta studi literatur. Wawancara merupakan komunikasi antara dua orang atau lebih yang biasanya berlangsung secara tatap muka, satu sebagai pewawancara dan yang lainnya sebagai orang yang diwawancara. Wawancara dilakukan dengan tujuan tertentu, seperti memperoleh informasi atau mengumpulkan data. Pada perancangan sistem OJT ini, wawancara akan dilakukan dengan melakukan tanya jawab langsung dengan Tim HR PT Ruang Talenta Optima. Observasi merupakan salah satu metode pengumpulan data serta informasi dengan cara mengamati serta mencatat secara sistematis mengenai fenomena yang diamati [14]. Pada Perancangan Sistem OJT ini, Observasi akan dilakukan dengan cara mengamati proses *On the Job Training* yang berlangsung di PT Ruang Talenta Optima. Studi literatur merupakan sebuah kegiatan yang berkaitan dengan tata cara mengumpulkan data pustaka, mencatat dan membaca, serta mengolah penelitian [15]. Studi Literatur digunakan untuk mengumpulkan data-data yang terkait dengan presensi, monitoring, *On the Job Training*.
- 2. *Quick Plan and Modeling Quick Design*.

Tahap ini adalah perancangan tampilan sistem serta Output yang membuat perencanaan dan pemodelan secara cepat tersebut lebih difokuskan dalam mempresentasikan aspek-aspek yang akan ditampilkan atau dilihat oleh pelanggan. Teknik pemodelan yang digunakan yaitu *Unified Modelling Language* (UML) merupakan sebuah alat yang digunakan dalam pengembangan sistem yang bersifat objek. UML menyediakan pemodelan yang bersifat visual yang dapat membuat pengembangan sistem dengan mudah untuk mencetak biru atas visi mereka dalam bentuk yang baku, mudah dimengerti serta dilengkapi dengan mekanisme yang efektif dalam berbagi dan menghubungkan rancangan yang dibuat [16]. Karena UML merupakan pemodelan yang bersifat visual sehingga dapat digunakan dalam perancangan dan pembuatan sebuah perangkat lunak yang berorientasikan pada objek. UML menjadi standar penulisan atau semacam rangkaian cetak biru dimana didalamnya sudah termasuk bisnis proses, penulisan kelas dalam sebuah bahasa yang lebih spesifik. UML memiliki beberapa diagram yang sering digunakan dalam pengembangan sistem, diantaranya; (1) *Use Case*: yang merupakan gambaran dari fungsionalitas dalam sebuah sistem, dan merepresentasikan sebuah interaksi antara aktor dan sistem. *Use case* didalamnya terdapat aktor yang merupakan gambaran dari entitas interaksi antara manusia atau sebuah sistem yang dapat melakukan pekerjaan di sistem, (2) *Activity Diagram*: yang merupakan sebuah gambaran alur kerja dari aktivitas-aktivitas di dalam sistem yang hendak berjalan, (3) *Sequence Diagram*: Menggambarkan interaksi hubungan antar objek di dalam sebuah sistem yang berupa pesan yang digambarkan terhadap waktu, (4) *Class diagram*: Merupakan sebuah gambaran struktur hubungan dari *class*, *package*, dan *objek* yang saling berinteraksi [16].

3. *Construction of Prototype*.

Tahap ini merupakan kegiatan dibangunnya model perencanaan dari tahapan sebelumnya, metode pembuatan *softwar*e dengan mengkombinasikan antara website reguler dengan aplikasi *mobile* & desktop [7]. PWA memiliki fitur untuk mengatur dan mengelola *caching*, notifikasi dan juga jaringan. Fitur tersebut dinamakan *service worker*. Perintah *service worker* dijalankan oleh *browser*, terpisah dari

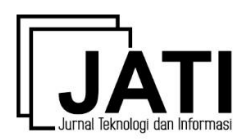

Volume 13 Nomor 2 Edisi September 2023 P-ISSN [2088-2270,](http://issn.pdii.lipi.go.id/issn.cgi?daftar&1300403683&1&&) E-ISSN [2655-6839](http://issn.pdii.lipi.go.id/issn.cgi?daftar&1545881718&1&&) DOI 10.34010/jati.v13i2

halaman web utama, yang membuka akses keberbagai fitur yang tidak memerlukan interaksi pengguna. *Service worker* juga mengelola hal-hal penting lainnya seperti sinkronisasi berkala atau *geofencing* [17]. Aplikasi presensi *mobile* ini juga menggunakan LBS atau istilah yang biasa digunakan untuk menggambarkan teknologi yang digunakan untuk menemukan lokasi perangkat yang digunakan [4]. layanan informasi yang dapat diakses melalui *mobile device* dengan menggunakan *mobile network*, yang dilengkapi kemampuan untuk memanfaatkan lokasi dari mobile device tersebut. LBS memberikan kemungkinan komunikasi dan interaksi dua arah. Selain itu LBS digunakan untuk menggambarkan teknologi yang digunakan untuk menemukan lokasi perangkat atau suatu objek tertentu. LBS menggabungkan tiga tiga teknologi sekaligus yaitu *Geographic Information System* (GIS), *Internet Service* dan *Mobile Device* [18]. LBS menggunakan 5 (lima) komponen utama dalam teknologi yakni; *Mobile Device* yang merupakan sebuah alat yang digunakan untuk mendapatkan informasi yang dibutuhkan melalui alat-alat yang mendukung fasilitas navigasi seperti *Mobile Phone*, laptop, PDA dan perangkat lain. *Comunication Network* yang digunakan untuk mengirimkan data pengguna dan permintaan layanan*. Positioning Technology* yang berfungsi untuk menentukan titik lokasi absen yang diperoleh menggunakan jaringan komunikasi atau dengan menggunakan G*lobal Positioning System*  (GPS). *Service and Aplication Provider* sebuah penyedia layanan pengguna selular yang bertanggung jawab untuk memproses layanan dan *Data and Content Provider* digunakan untuk penyedia layanan informasi data yang dapat diperoleh oleh pengguna [18]. *Application Protocol Interface* (API). API merupakan sebuah antarmuka yang digunakan untuk menghubungkan aplikasi atau layanan dari sebuah aplikasi. API digunakan oleh pengembang untuk memanfaatkan fungsi yang sudah ada dari aplikasi lain sehingga tidak perlu membuat program yang sudah ada [19]. Api memiliki Keunggulan yaitu memungkinkan suatu aplikasi dengan aplikasi lainnya dapat dengan mudah berinteraksi [20].

4. *Deployment Delivery and Feedback Prototype*.

Tahapan ini merupakan tahap dimana Perancang menyerahkan *Prototype* kepada peserta OJT untuk dilakukan pengujian dan evaluasi. Pengujian perangkat lunak menggunakan *Black Box Testing*, setelah pengujian dan evaluasi, *prototype* akan diserahkan peserta OJT dan peserta OJT akan memberikan *feedback* dari *prototype* tersebut. Kemudian perancang memperbaiki *prototype* sesuai dengan *feedback* yang diberikan peserta OJT sampai *prototype* yang dihasilkan sesuai dengan keinginan pengguna [21].

### **3. Hasil dan Pembahasan**

Aktivitas pembangunan perangkat lunak ini dimulai sejak Maret 2022 sampai dengan Juli 2022. Pada Tabel 1 dapat dilihat aktivitas yang dilakukan dalam pembuatan perangkat lunak presensi berbasis *mobile*. aktivitas serta tahapan-tahapan yang dilakukan dalam menyelesaikan perancangan perangkat lunak yang pertama adalah pengumpulan data dan kebutuhan sistem. Pada tahap ini dilakukan proses analisa proses bisnis atau alur dari *On the Job Training* (OJT). Pengumpulan data melalui proses wawancara dan tanya jawab kepada tim HR, setelah tahapan pertama, tahapan kedua adalah Perancangan sebuah sistem. Pada tahapan ini dilakukan pemodelan dan perancangan dari sistem menggunakan metode UML. Pada tahap ini juga dilakukan proses perancangan antarmuka untuk perangkat lunak yang dibangun. Tahap ini merupakan penggambaran dari hasil pengumpulan data yang telah dilakukan. Tahapan ketiga Pembuatan kode program, Pada tahap ini dilakukan proses pengkodean program sesuai dengan perancangan sistem dan perancangan antarmuka yang sudah dilakukan di tahap sebelumnya. Tahapan terakhir Pengujian dan evaluasi sistem, Pada tahap ini dilakukan proses pengujian terhadap perangkat lunak yang dibangun. Proses ini dilakukan secara teratur dimana setiap minggu akan dilakukan pengujian dan dilakukan evaluasi serta perbaikan apabila ada ketidaksesuaian sistem.

| No. | <b>Aktivitas</b>                      | Simbol | <b>Aktivitas</b><br>Sebelumnya | Waktu<br>(Minggu) |
|-----|---------------------------------------|--------|--------------------------------|-------------------|
|     | Pengumpulan data dan kebutuhan sistem |        |                                |                   |
|     | Perancangan Sistem                    |        |                                |                   |
|     | Pembuatan kode program                |        |                                | 14                |
|     | Pengujian dan Evaluasi Sistem         |        |                                |                   |

Tabel 1. Aktivitas

Perancangan fungsionalitas sistem monitoring dan presensi OJT ini akan digambarkan melalui sebuah Diagram *Use Case*. *Use case* menggambarkan perilaku dari sebuah sistem atau perangkat lunak yang akan

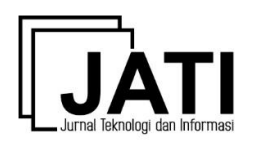

Volume 13 Nomor 2 Edisi September 2023 P-ISSN [2088-2270,](http://issn.pdii.lipi.go.id/issn.cgi?daftar&1300403683&1&&) E-ISSN [2655-6839](http://issn.pdii.lipi.go.id/issn.cgi?daftar&1545881718&1&&) DOI 10.34010/jati.v13i2

dibangun dan mewakili atau menggambarkan seluruh interaksi antara aktor terhadap sistem [22]. Berikut adalah *use case* yang dirancang untuk membangun sistem monitoring dan presensi OJT.

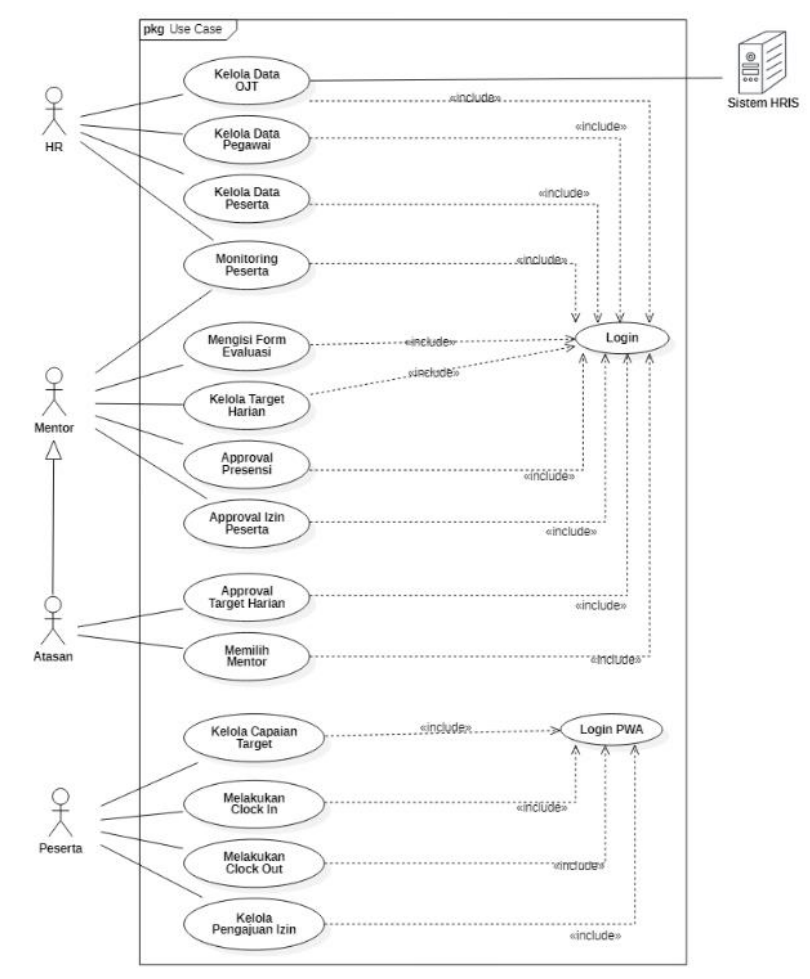

Gambar 2. *Use Case Diagram*

Pada Gambar 2 dapat dilihat bahwa terdapat 4 Aktor yang terlibat yaitu HR, Mentor, Peserta dan Sistem HRIS. Aktor Mentor dapat dikategorikan lagi menjadi aktor atasan yang memiliki lebih banyak akses daripada mentor biasa. Aktor Sistem HRIS hanya berperan sebagai penyedia data Entitas, Divisi, dan Posisi yang diperlukan pada saat membuat data OJT. Aktor HR mempunyai hak akses untuk mengelola data OJT, Data pegawai, data peserta dan monitoring peserta. Selain itu ada Aktor mentor yang mempunyai hak akses untuk mengisi form evaluasi, kelola target harian, approval presensi peserta dan izin peserta. Aktor Atasan dapat memilih mentor dari suatu OJT serta dapat melakukan approval terhadap target harian yang dibuat oleh mentor. Aktor yang terakhir adalah peserta, peserta OJT dapat mengelola capaian target, dan absensi dengan melakukan *clock in* atau *clock out* untuk melakukan absen, serta mengajukan izin tidak hadir atau membatalkannya serta melihat data pengajuan izin yang sudah dikirimkan.

Aktivitas-aktivitas yang berjalan di dalam sistem, akan digambarkan menggunakan Diagram Aktifitas. Diagram ini merupakan Diagram yang digunakan untuk menggambarkan setiap aktivitas sistem dalam bentuk urutan aksi, menunjukan bagaimana aksi-aksi tersebut dimulai, dan menunjukan kemungkinan keputusan yang mengarah pada berakhirnya aksi [23]. Berikut adalah *Activity Diagram* yang dirancang dalam sistem presensi dan monitoring peserta OJT.

Gambar 3 dapat dilihat bagaimana peserta OJT dapat melakukan *Clock In* di dalam sistem. Peserta diharuskan memasukan foto *selfie* ketika ingin melakukan *Clock In*. Selain itu, sistem juga akan mengecek lokasi peserta ketika melakukan *Clock In*. Apabila lokasi peserta berada diluar jangkauan kantor, maka *Clock In* akan memerlukan *approval* mentor atau atasan. Sebelum melakukan *Clock In* harus login ke dalam aplikasi presensi dengan memasukan *email* dan *password* yang kemudian akan divalidasi oleh sistem. Pengguna yang dapat mengakses aplikasi ini adalah pengguna yang memiliki *role* sebagai peserta.

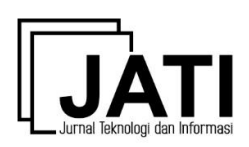

Volume 13 Nomor 2 Edisi September 2023 P-ISSN [2088-2270,](http://issn.pdii.lipi.go.id/issn.cgi?daftar&1300403683&1&&) E-ISSN [2655-6839](http://issn.pdii.lipi.go.id/issn.cgi?daftar&1545881718&1&&) DOI 10.34010/jati.v13i2

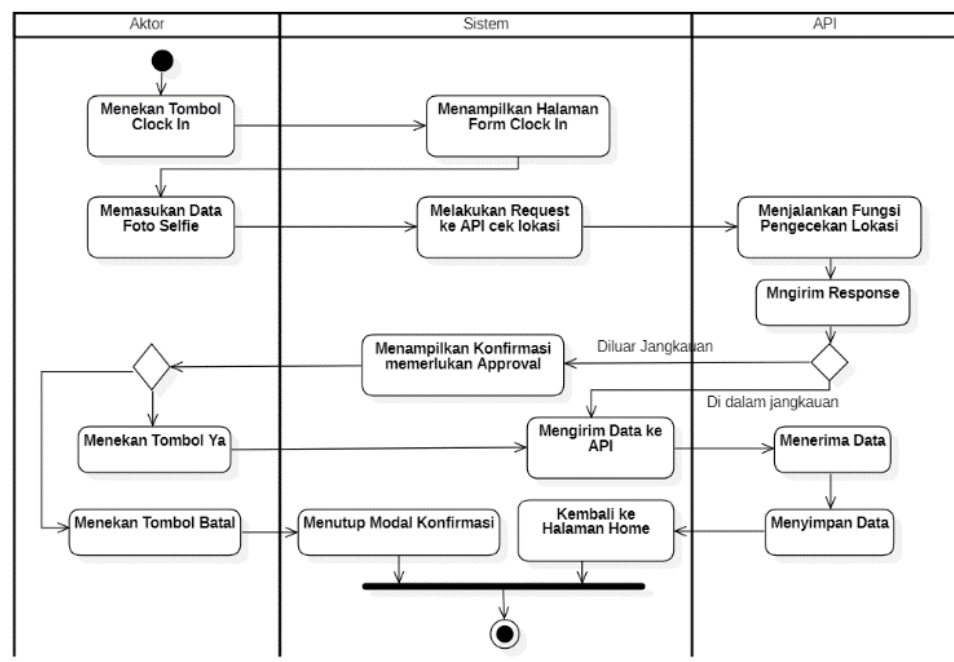

Gambar 3. *Activity Diagram Clock In*

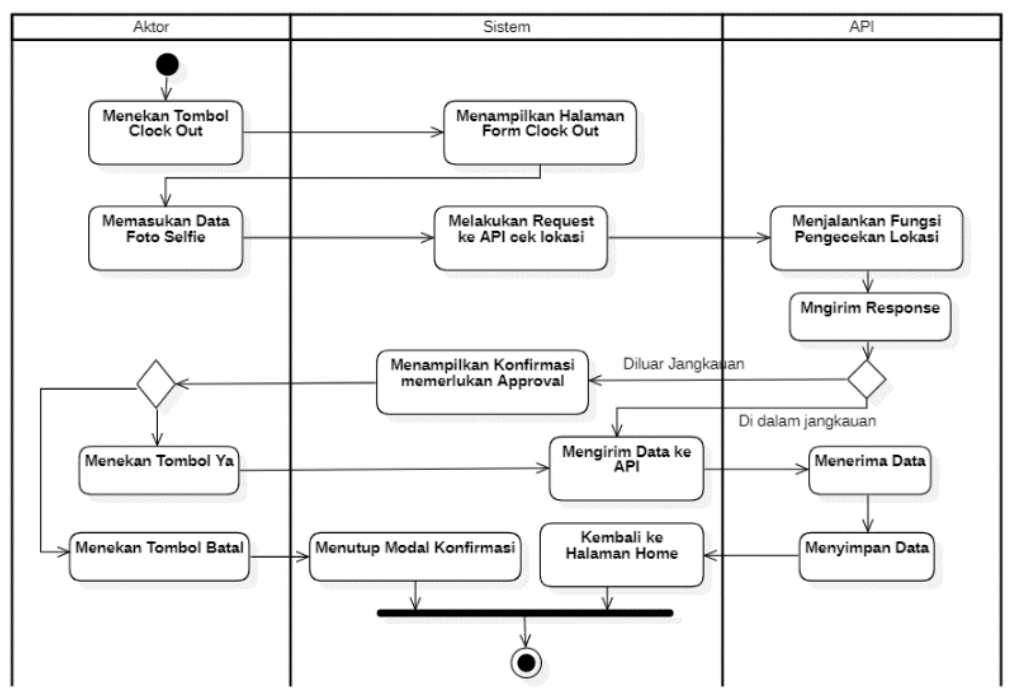

Gambar 4. *Activity Diagram Clock Out*

Gambar 4 dapat dilihat bagaimana peserta OJT dapat melakukan *Clock Out* di dalam sistem. Peserta diharuskan memasukan foto *selfie* ketika ingin melakukan *Clock Out*. Sama halnya dengan *Clock In*, pada *Clock Out*. sistem juga akan mengecek lokasi peserta ketika melakukan *Clock Out*. Apabila lokasi peserta berada diluar jangkauan kantor, maka *Clock Out* akan memerlukan approval mentor atau atasan.

Pemodelan struktur sistem akan digambarkan dalam Diagram Kelas. Diagram ini berfungsi untuk menggambarkan setiap struktur dari class yang digunakan dalam sebuah sistem dan menggambarkan setiap atribut, operasi dan hubungannya [24]. Berikut adalah *Class Diagram* yang dirancang untuk membangun sistem monitoring dan presensi OJT.

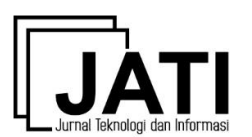

Volume 13 Nomor 2 Edisi September 2023 P-ISSN [2088-2270,](http://issn.pdii.lipi.go.id/issn.cgi?daftar&1300403683&1&&) E-ISSN [2655-6839](http://issn.pdii.lipi.go.id/issn.cgi?daftar&1545881718&1&&) DOI 10.34010/jati.v13i2

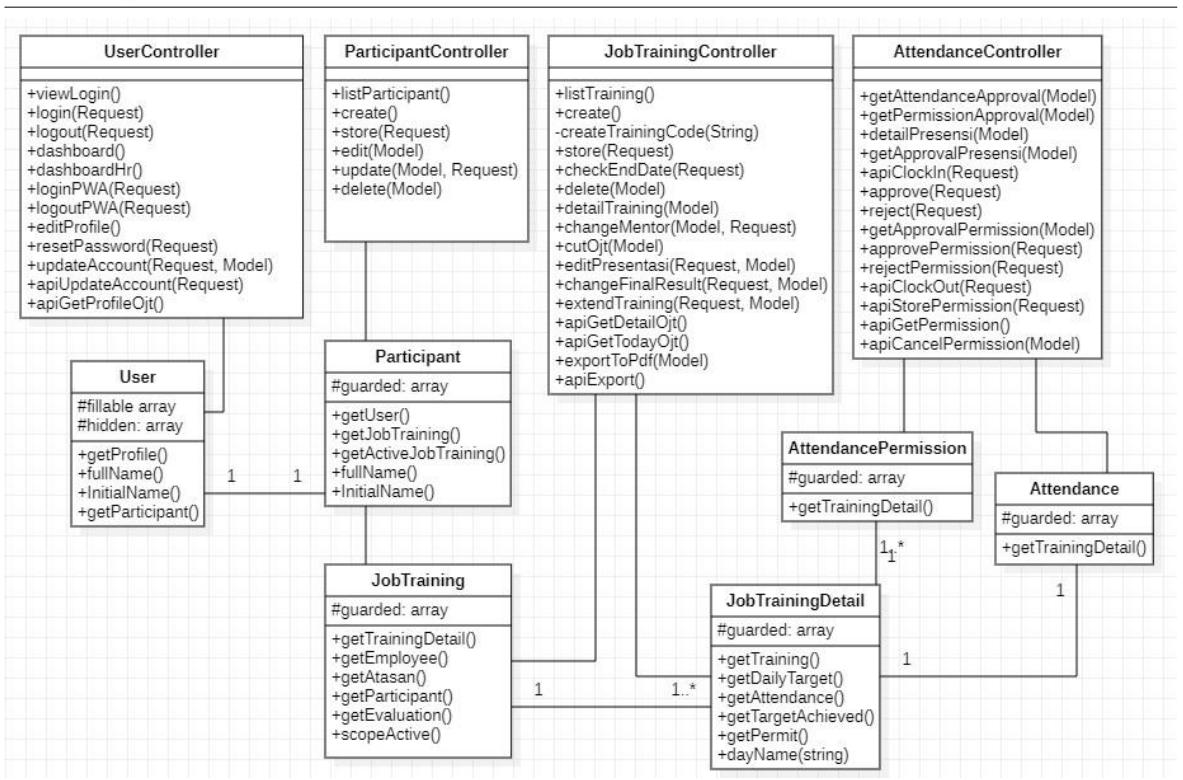

Gambar 5. *Class Diagram*

Pada Gambar 5 dapat dilihat terdapat 10 *class* utama dari total 22 *class* secara keseluruhan yang mewakili dari perangkat luna ini. Satu *class* dengan yang lainnya saling berhubungan. *Class Diagram* tersebut dibuat berdasarkan arsitektur dari *framework* Laravel. *Framework* Laravel itu sendiri menggunakan konsep *Model-View-Controller* (MVC) dimana setiap data yang berhubungan dengan *database* akan berhubungan dengan *class model,* sedangkan untuk fungsi utamanya terdapat pada *class controller.* Sehingga *Class Diagram* yang dibuat menggambarkan keterkaitan dan hubungan antara *class Model* dengan *class Controller*.

Diagram terakhir yang digunakan dalam merancang sistem presensi dan monitoring peserta OJT ini adalah *Sequence Diagram*. *Sequence Diagram* merupakan salah satu *tools* dalam UML yang umum digunakan dalam pengembangan sistem informasi berorientasi objek untuk merepresentasikan interaksi antar objek [25]. Berikut adalah beberapa *sequence diagram* yang telah dirancang dalam membangung sistem ini berdasarkan *Activity Diagram* yang sudah dibuat.

Pada Gambar 6 dapat dilihat alur ketika peserta melakukan *clock in* dan *clock out*. Terdapat satu Aktor, dua *View*, dua *Class Controller* dan satu *Class Model* yang terlibat dalam alur fitur *clock in* dan *clock out* ini. Apabila dalam *database* pada tanggal hari ini masih kosong, maka masuk ke *clock in*, dan apabila sudah terisi maka *clock out*.

PWA diimplementasikan pada sistem absensi sehingga sistem tersebut dapat diinstall serta digunakan langsung pada *mobile device* selayaknya aplikasi *native*. Berikut perancangan serta penggunaan sistem absensi yang telah menerapkan PWA. Sistem Absensi dibangun dengan menggunakan Vue.Js yang merupakan *framework* dari Bahasa pemrograman javascript. Untuk dapat menggunakan PWA pada sistem yang akan dibangun, maka diperlukan *library* untuk mendukung pengembangan PWA. *Framework* Vue.js sudah menyediakan *library* PWA nya sendiri yaitu "*@vue/cli-plugin-pwa*", sehingga sistem absensi ini juga akan menginstall serta menggunakan *library* tersebut. Ketika sistem berhasil dibuat, maka sistem dijalankan di *server* dengan domain yang *support* dengan HTTPS. Karena pada PWA, untuk dapat menginstall sistem web menjadi aplikasi *native*, PWA harus berjalan di *protocol* HTTPS.

Volume 13 Nomor 2 Edisi September 2023 P-ISSN [2088-2270,](http://issn.pdii.lipi.go.id/issn.cgi?daftar&1300403683&1&&) E-ISSN [2655-6839](http://issn.pdii.lipi.go.id/issn.cgi?daftar&1545881718&1&&) DOI 10.34010/jati.v13i2

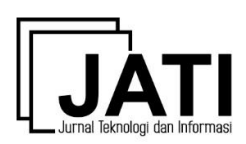

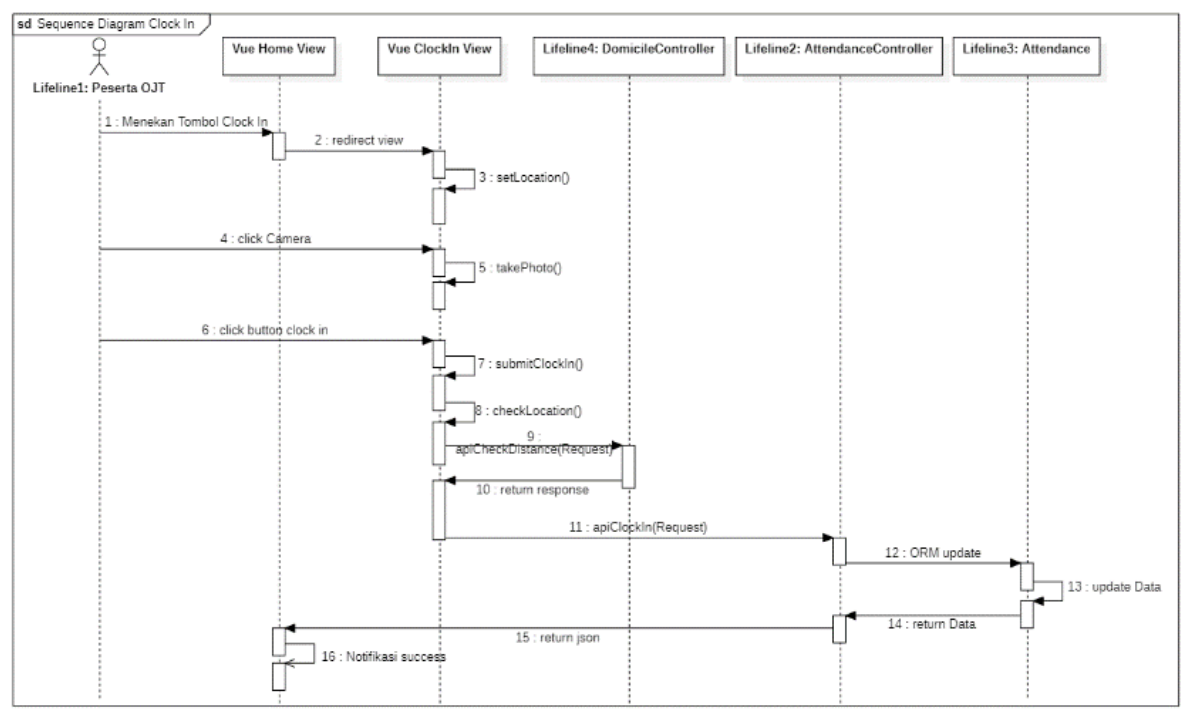

Gambar 6. *Sequence Diagram Clock In* dan *Clock Out*

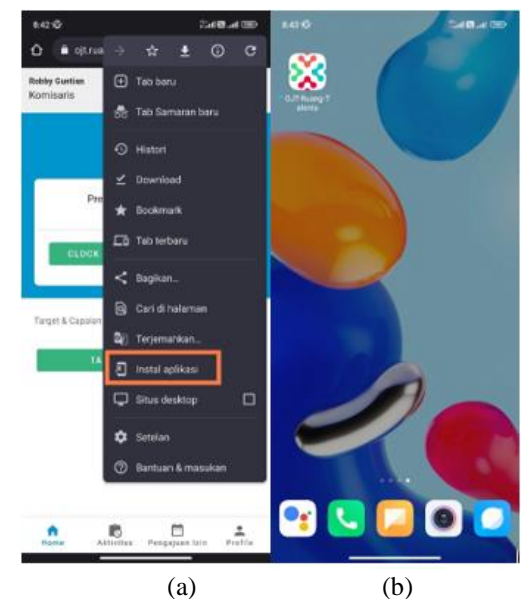

Gambar 7. Antarmuka Instalasi PWA (a) dan Hasil Instalasi PWA (b)

Pada gambar 7 indeks (a) dapat dilihat bahwa setelah sistem berjalan, maka web absensi dapat diinstall menjadi aplikasi pada mobile device dengan syarat harus menggunakan browser yang support dengan PWA seperti *Google chrome*. Setelah diinstall, maka aplikasi akan terpasang di *home screen* serta dapat digunakan selayaknya aplikasi *native* seperti digambarkan pada gambar 7 indeks (b). Seharusnya aplikasi sudah bisa digunakan di *platform* IOS dan android.

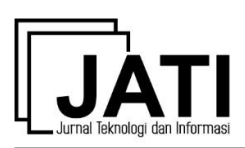

Volume 13 Nomor 2 Edisi September 2023 P-ISSN [2088-2270,](http://issn.pdii.lipi.go.id/issn.cgi?daftar&1300403683&1&&) E-ISSN [2655-6839](http://issn.pdii.lipi.go.id/issn.cgi?daftar&1545881718&1&&) DOI 10.34010/jati.v13i2

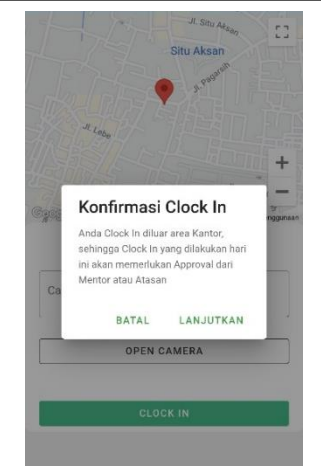

Gambar 8. Antarmuka Konfirmasi *Clock In*

Selain PWA, LBS diimplementasikan pada fitur absensi yaitu *clock in*. Ketika melakukan *clock in*, *user* harus berada di dalam area kantor, sehingga Teknologi LBS dapat membantu untuk menentukan apakah *user* berada di dalam area kantor atau tidak. Alur penggunaan LBS ketika *user* melakukan *clock in*, maka sistem akan mengambil koordinat lokasi *user* yang berupa *latitude* serta *longitude*. Kemudian, koordinat tersebut akan dibandingkan dengan koordinat lokasi kantor, dimana hasil dari perbandingan tersebut akan menentukan apakah *user* berada diluar atau di dalam area kantor, apabila rentang antara lokasi *user* dan kantor kurang dari 100 meter, maka *clock in* akan berhasil dilakukan dan data *clock in* akan langsung tersimpan. Pada gambar 8 dapat dilihat apabila rentang nya lebih dari 100 meter, maka diindikasikan bahwa user sedang berada di luar area kantor, sehingga data *clock in* tidak akan langsung tersimpan, melain akan terdapat pemberitahuan terlebih dahulu bahwa *user* melakukan *clock in* diluar area kantor sehingga memerlukan *approval* dari mentor.

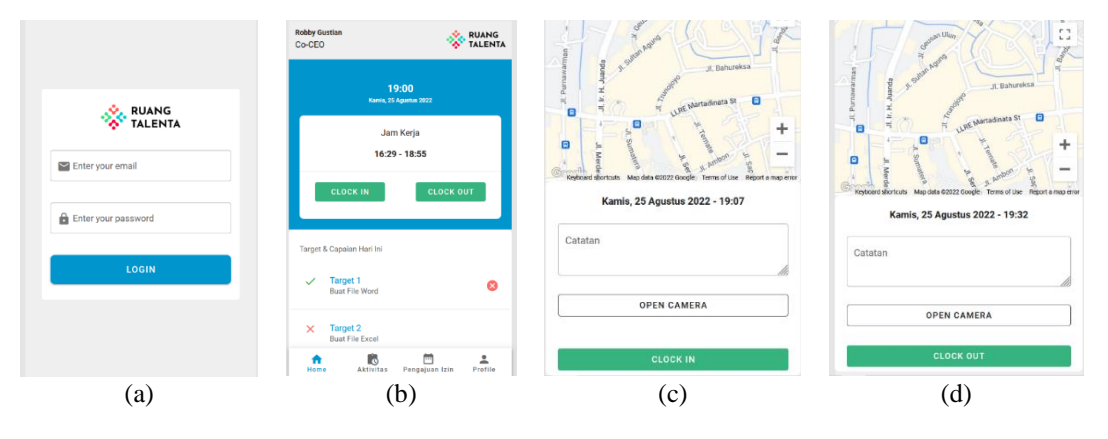

Gambar 9. Antarmuka *Login* PWA (a) , Sistem Presensi (b), *Clock In* (c) dan *Clock Out* (d)

Pada gambar 9 indeks (a) dapat dilihat bahwa gambar tersebut merupakan halaman form *login* PWA yang digunakan oleh peserta OJT untuk masuk ke dalam sistem presensi. Peserta harus memasukan *email* dan *password*, kemudian menekan tombol "*Login*" untuk masuk ke dalam sistem. Pada gambar 9 indeks (b) dapat dilihat bahwa gambar tersebut merupakan halaman *home* atau halaman utama dalam sistem presensi peserta OJT. Pada gambar ini merupakan halaman yang diakses pertama kali ketika berhasil *login*. Fungsi *login* ini juga bertujuan untuk membatasi hak akses pengguna. Peserta dapat masuk ke halaman *clock in* yang ada pada pada gambar 9 indeks (b) dengan menekan tombol *clock in*. Peserta dapat masuk ke halaman *clock out* yang ada pada gambar 9 indeks (b) dengan menekan tombol *clock out*. Pada gambar 9 indeks (c) dapat dilihat bahwa gambar tersebut merupakan halaman yang digunakan peserta untuk melakukan *clock in*. Sebelum melakukan *clock in*, sistem akan mengecek lokasi peserta terlebih dahulu yang nantinya akan menentukan apakah peserta berada di dalam jangkauan kantor atau diluar jangkauan kantor. Apabila peserta

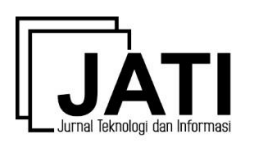

berada di luar jangkauan kantor, maka diperlukan *approval* untuk *clock in*. Peserta juga diharuskan memasukan foto *selfie* dengan menekan tombol "*Open Camera*".

Pada gambar 9 indeks (c) dapat dilihat bahwa gambar tersebut merupakan halaman yang digunakan peserta untuk melakukan *clock out*. Fungsi dan fitur yang ada dalam halaman ini sama seperti yang ada pada halaman *clock in.* Sebelum melakukan *clock out*, sistem akan mengecek lokasi peserta terlebih dahulu yang nantinya akan menentukan apakah peserta berada di dalam jangkauan kantor atau diluar jangkauan kantor. Apabila peserta berada di luar jangkauan kantor, maka diperlukan *approval* untuk *clock out*. Peserta juga diharuskan memasukan foto *selfie* dengan menekan tombol "*Open Camera*".

Pengujian sistem yang dirancang ini menggunakan metode pengujian fungsional atau *Black Box*. *Black Box* merupakan metode untuk menguji perangkat lunak yang dapat digunakan oleh pengguna tanpa harus mengetahui detail dari perangkat lunak yang diuji. *Black Box* berfokus pada pemeriksaan hasil atau *output* berdasarkan data yang diinput penguji. Saat menguji, penguji tidak perlu mengetahui kode apa yang digunakan dalam program [26]. *Black Box* juga dapat dikatakan sebagai metode pengujian yang digunakan pada sistem dan perangkat lunak untuk menentukan fungsionalitas sistem dimana penguji tidak perlu memahami kode dan proses yang terjadi di dalamnya [27].

Pada Tabel 2 dapat dilihat hasil dari pengujian yang telah dilakukan terhadap 15 fungsi, salah satunya fungsi no 2 yaitu Login Dashboard. Fungsi Login Dashboard diuji dengan cara mengisi email dan password yang valid. Hasil yang diharapkan oleh user adalah masuk kedalam dashboard sesuai role yang diberikan. Apabila sesuai dengan apa yang diharapkan, maka pengujian fungsi login dashboard dapat dikatakan berhasil. Dari 13 fungsi yang diuji, semua fungsi berjalan sesuai apa yang diharapkan, atau dapat dikatakan berhasil.

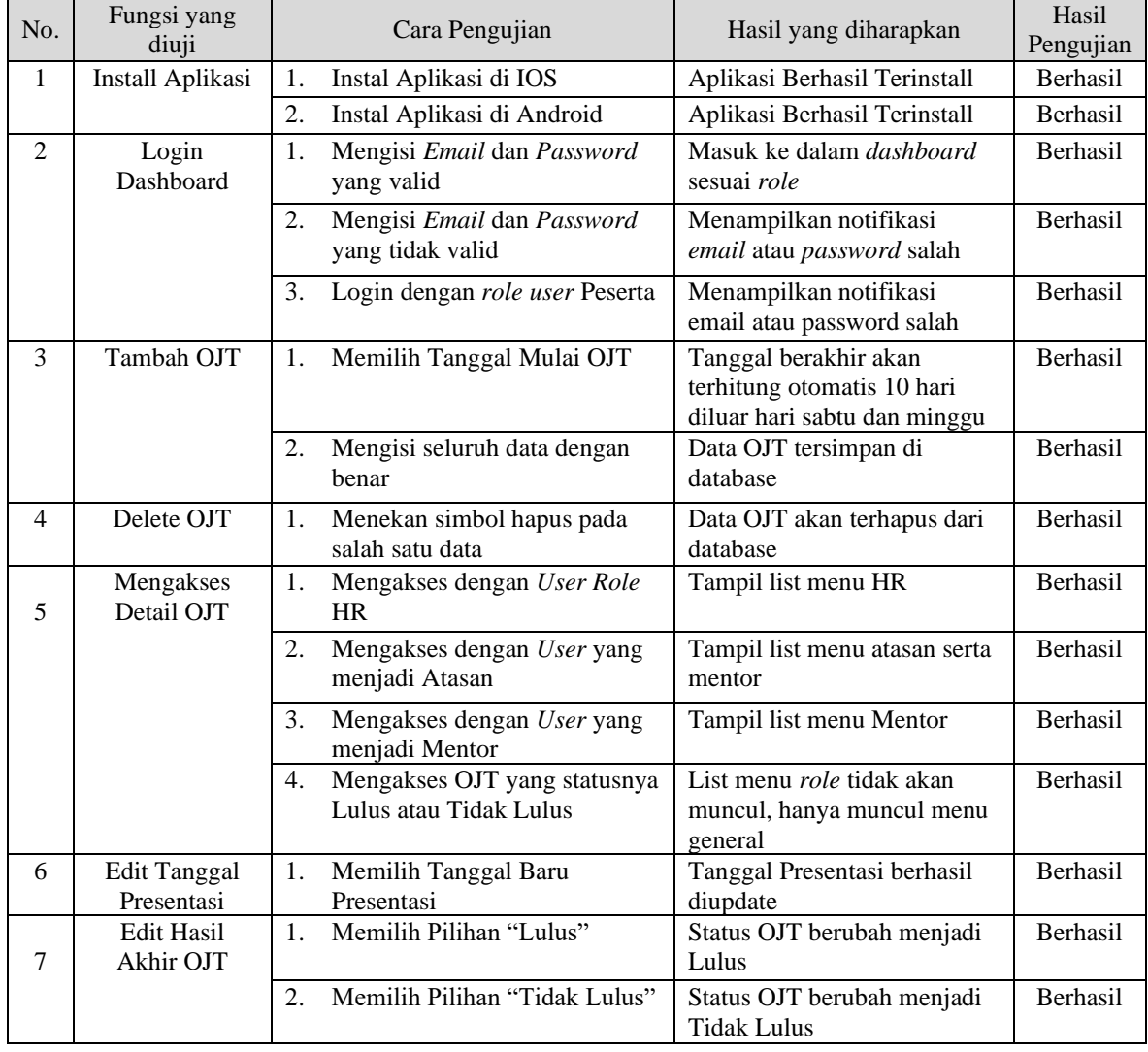

Tabel 2. Tabel Pengujian

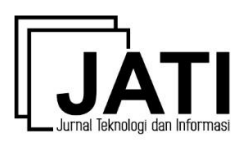

Volume 13 Nomor 2 Edisi September 2023 P-ISSN [2088-2270,](http://issn.pdii.lipi.go.id/issn.cgi?daftar&1300403683&1&&) E-ISSN [2655-6839](http://issn.pdii.lipi.go.id/issn.cgi?daftar&1545881718&1&&) DOI 10.34010/jati.v13i2

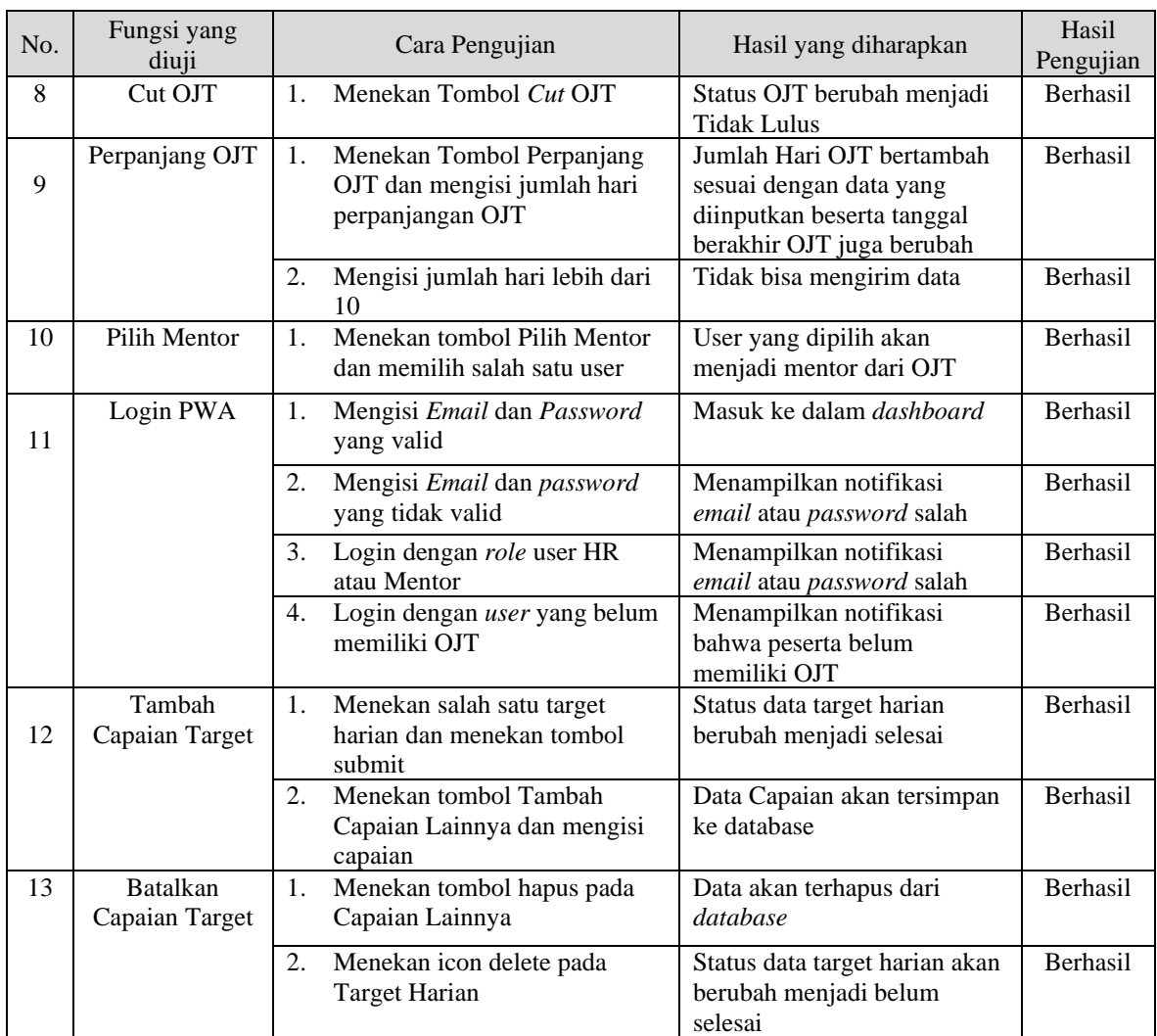

Pada Tabel 3 dapat dilihat hasil dari pengujian yang telah dilakukan terhadap 5 titik koordinat peserta, fungsi LBS yang digunakan berjalan baik. Ini dilihat dari 5 titik koordinat yang berbeda yang digunakan untuk absen, jarak yang digunakan 105m, 118m, 70m, 102m dan 42.42 m dari titik lokasi. Hasil pengujian yang dilakukan sesuai dengan apa yang diharapkan, atau dapat dikatakan berhasil.

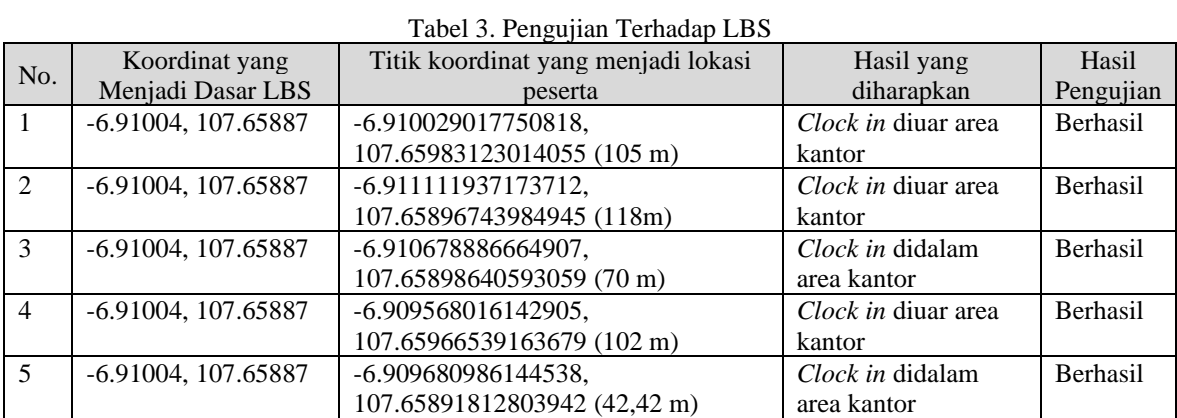

## **4. Kesimpulan**

Berdasarkan hasil pengujian pada perangkat lunak presensi dan monitoring OJT berbasis *mobile* yang telah dibangun dengan teknologi PWA dan LBS*,* semua fungsi berjalan sesuai dengan keinginan dan

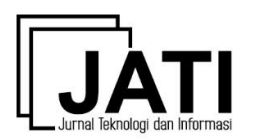

kebutuhan dari user atau dapat dikatakan berhasil. Maka dari hal tersebut dapat ditarik kesimpulan bahwa; (1) dengan memanfaatkan teknologi PWA dalam pembuatan perangkat lunak presensi, sehingga perangkat lunak dapat diakses di berbagai *platform* seperti web, *mobile* (IOS dan Android), bahkan desktop sekalipun, (2) Hasil pengujian pemanfaatan teknologi LBS di perangkat lunak presensi, teknologi LBS dapat diterapkan sesuai dengan yang diharapkan, Itu terlihat dari tabel 3. Sistem dapat mengecek lokasi peserta melakukan presensi serta dapat memvalidasi apakah peserta melakukan presensi di dalam atau di luar area kantor. HR, mentor serta Atasan juga dapat mengetahui dimana tepatnya peserta melakukan *Clock In*, (3) Dengan sistem presensi dan monitoring OJT yang dibangun ini, *form* monitoring menjadi hanya dapat diakses oleh pengguna yang berkepentingan saja, sehingga lebih aman karena dapat dipastikan tidak dapat diakses oleh pengguna lain yang tidak memiliki akses.

### **Daftar Pustaka**

- [1] M. R. Lubis, "Pengaruh On The Job Training (OJT) Flight Operations Officer (FOO) Terhadap Kesiapan Kerja," *SKYHAWK : Jurnal Aviasi Indonesia*, vol. 1, no. 2, pp. 85–91, 2022, doi: 10.52074/skyhawk.v1i2.14.
- [2] N. P. Riyanto, "Reminder System dan Monitoring Proyek untuk Penilaian Kinerja Karyawan Berbasis Web," *Jurnal Sisfokom (Sistem Informasi dan Komputer)*, vol. 8, no. 2, pp. 172–183, 2019, doi: 10.32736/sisfokom.v8i2.634.
- [3] E. R. D. Wahyuni and R. Rakhmawati, "Dampak Monitoring dan Audit Internal Unit Pengelola Dokumen Aset Terhadap Kualitas Pengelolaan Dokumen Aset: Studi Kasus Kantor Pusat PT Kereta Api Indonesia (Persero)," *Khazanah: Jurnal Pengembangan Kearsipan*, vol. 13, no. 2, p. 110, 2020, doi: 10.22146/khazanah.55927.
- [4] E. Budiman, "Pemanfaatan Teknologi Location Based Service Dalam Pengembangan Aplikasi Profil Kampus Universitas Mulawarman Berbasis Mobile," *ILKOM Jurnal Ilmiah*, vol. 8, no. 3, pp. 137– 144, 2016, doi: 10.33096/ilkom.v8i3.81.137-144.
- [5] F. A. Jabar and H. S. Purba, "Multimedia Interaktif Berbasis Progressive Web Application (PWA) pada Materi HTML Dasar dengan Metode Tutorial," *Computing and Education Technology Journal (CETJ)*, vol. 2, pp. 42–61, 2022, [Online]. Available: http://ppjp.ulm.ac.id/journals/index.php/cetj
- [6] A. Aminudin, B. Basren, and I. Nuryasin, "Perancangan Sistem Repositori Tugas Akhir Menggunakan Progressive Web App (PWA)," *Techno.Com*, vol. 18, no. 2, pp. 154–165, 2019, doi: 10.33633/tc.v18i2.2309.
- [7] I. Aslan, H. Bahtiar, and A. Sudianto, "Pengembangan Website Fakultas Teknik Universitas Hamzanwadi Berbasis Progressive WEB APP (PWA)," *Infotek: Jurnal Informatika dan Teknologi*, vol. 5, no. 1, pp. 99–107, 2022.
- [8] J. Riady, H. N. Palit, J. Andjarwirawan, and Petra, "Aplikasi E-Learning Berbasis Progressive Web App Pada Apologetika Indonesia," *Jurnal Infra Petra*, pp. 1–5, 2019.
- [9] T. A. Majchrzak, A. Biørn-Hansen, and T. M. Grønli, "Progressive web apps: The definite approach to cross-platform development?," *Proceedings of the Annual Hawaii International Conference on System Sciences*, vol. 2018-Janua, pp. 5735–5744, 2018, doi: 10.24251/hicss.2018.718.
- [10] A. I. Khan, A. Al-Badi, and M. Al-Kindi, "Progressive web application assessment using AHP," *Procedia Computer Science*, vol. 155, pp. 289–294, 2019, doi: 10.1016/j.procs.2019.08.041.
- [11] R. SUSANTO and A. D. ANDRIANA, "Perbandingan Model Waterfall Dan Prototyping Untuk Pengembangan Sistem Informasi," *Majalah Ilmiah UNIKOM*, vol. 14, no. 1, pp. 41–46, 2016.
- [12] N. Widyanto, "Sistem Informasi Akademik Berbasis Web Pada Universitas Wanita Internasional," *Jurnal Teknologi dan Informasi*, vol. 8, no. 1, pp. 53–66, 2018, doi: 10.34010/jati.v8i1.910.
- [13] E. R. Subhiyakto and D. W. Utomo, "Perangkat Lunak Menggunakan Metode Prototyping," *Prosiding Seminar Nasional Multi Disiplin Ilmu & Call for Paper UNISBANK Ke-3 (SENDI\_U3)*, no. 207, pp. 57–62, 2017.
- [14] S. Mania, "Observasi Sebagai Alat Evaluasi Dalam Dunia Pendidikan Dan Pengajaran," *Lentera Pendidikan : Jurnal Ilmu Tarbiyah dan Keguruan*, vol. 11, no. 2, pp. 220–233, 2008, doi: 10.24252/lp.2008v11n2a7.
- [15] D. PILENDIA, "Pemanfaatan Adobe Flash Sebagai Dasar Pengembangan Bahan Ajar Fisika : Studi Literatur," *Jurnal Tunas Pendidikan*, vol. 2, no. 2, pp. 1–10, 2020, doi: 10.52060/pgsd.v2i2.255.
- [16] A. Sudarso, "Pemanfaatan Basis Data, Perangkat Lunak Dan Mesin Industri Dalam Meningkatkan Produksi Perusahaan (Literature Review Executive Support System (Ess) for Business)," *Jurnal Manajemen Pendidikan Dan Ilmu Sosial*, vol. 3, no. 1, pp. 1–14, 2022, doi: 10.38035/jmpis.v3i1.838.
- [17] A. Kurniawan, I. S. Areni, and A. Achmad, "Implementasi Progressive Web Application pada Sistem Monitoring Keluhan Sampah Kota Makassar," *Jurnal Penelitian Enjiniring*, vol. 21, no. 2, pp. 34–38,

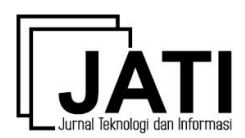

2018, doi: 10.25042/jpe.112017.05.

- [18] T. Abidin, M. Wiyugo, and D. Apriliani, "Implementasi Location Based Service Pada Aplikasi Pencarian Agen Travel Tegal," *Jurnal Politeknik Caltex Riau*, vol. 3, no. 2, p. 181, 2017.
- [19] Hasanuddin, H. Asgar, and B. Hartono, "Rancang Bangun Rest Api Aplikasi Weshare Sebagai Upaya Mempermudah Pelayanan Donasi Kemanusiaan," *Jurnal Informatika Teknologi dan Sains*, vol. 4, no. 1, pp. 8–14, 2022, doi: 10.51401/jinteks.v4i1.1474.
- [20] P. Studi and T. Informatika, "Implementasi Rest Api Pada Pusat Informasi Mahasiswa Universitas Teknologi Yogyakarta," 2019.
- [21] A. Rohmadi and V. Yasin, "Pada Cv Apicdesign Kreasindo Jakarta Dengan Metode Prototyping," *JISICOM (Journal of Information System, Informatics and Computing)*, vol. 4, no. 1, 2020, [Online]. Available: http://journal.stmikjayakarta.ac.id/index.php/jisicomTelp.+62-21-3905050,
- [22] Y. W. A. Rustam, "Perancangan Aplikasi Mobile Katalog Furniture Menggunakan Teknologi Augmented Reality," *INFORMASI (Jurnal Informatika dan Sistem Informasi)*, vol. 13, no. 2, pp. 97– 122, 2021, doi: 10.37424/informasi.v13i2.121.
- [23] P. B. A. A. Putra, W. Widiatry, V. H. Pranatawijaya, and N. N. K. Sari, "Implementasi Aplikasi Android Untuk Sistem Pendaftaran Dan Antrian Pada Poli Covid Rsud Doris Sylvanus," *Jurnal Teknologi Informasi: Jurnal Keilmuan dan Aplikasi Bidang Teknik Informatika*, vol. 16, no. 1, pp. 81– 91, 2022, doi: 10.47111/jti.v16i1.4011.
- [24] T. Sugihartono, Sarwindah, Marini, and Fernandy Ricardo Antonius, "Rancang Bangun Aplikasi Pelaporan Kerusakan Sarana dan Prasarana Fasilitas Mahasiswa Berbasis Android," *INFORMASI (Jurnal Informatika dan Sistem Informasi)*, vol. 13, no. 2, pp. 135–145, 2021, doi: 10.37424/informasi.v13i2.123.
- [25] N. Nurdam, "Sequence Diagram Sebagai Perkakas Perancangan Antarmuka Pemakai," *Jurnal ULTIMATICS*, vol. 6, no. 1, pp. 21–25, 2014, doi: 10.31937/ti.v6i1.328.
- [26] F. C. Ningrum, D. Suherman, S. Aryanti, H. A. Prasetya, and A. Saifudin, "Pengujian Black Box pada Aplikasi Sistem Seleksi Sales Terbaik Menggunakan Teknik Equivalence Partitions," *Jurnal Informatika Universitas Pamulang*, vol. 4, no. 4, p. 125, 2019, doi: 10.32493/informatika.v4i4.3782.
- [27] I. Putu, A. E. Pratama, P. B. Suarnata, and W. Putra, "Pengujian IaC Berbasis DevOps dan Ansible Menggunakan Metode Black Box Testing," vol. 15, no. 2, pp. 1979–276, 2022, doi: 10.30998/faktorexacta.vx3ix.xxxx.